### **Inhaltsfelder Information und Daten & Algorithmen**

## **Einführung in die Programmierumgebung**  *Robot Karol* **– Mit Selbstlernstationen**

Ein Bietrag von Jana Matjak & Jan Matjak

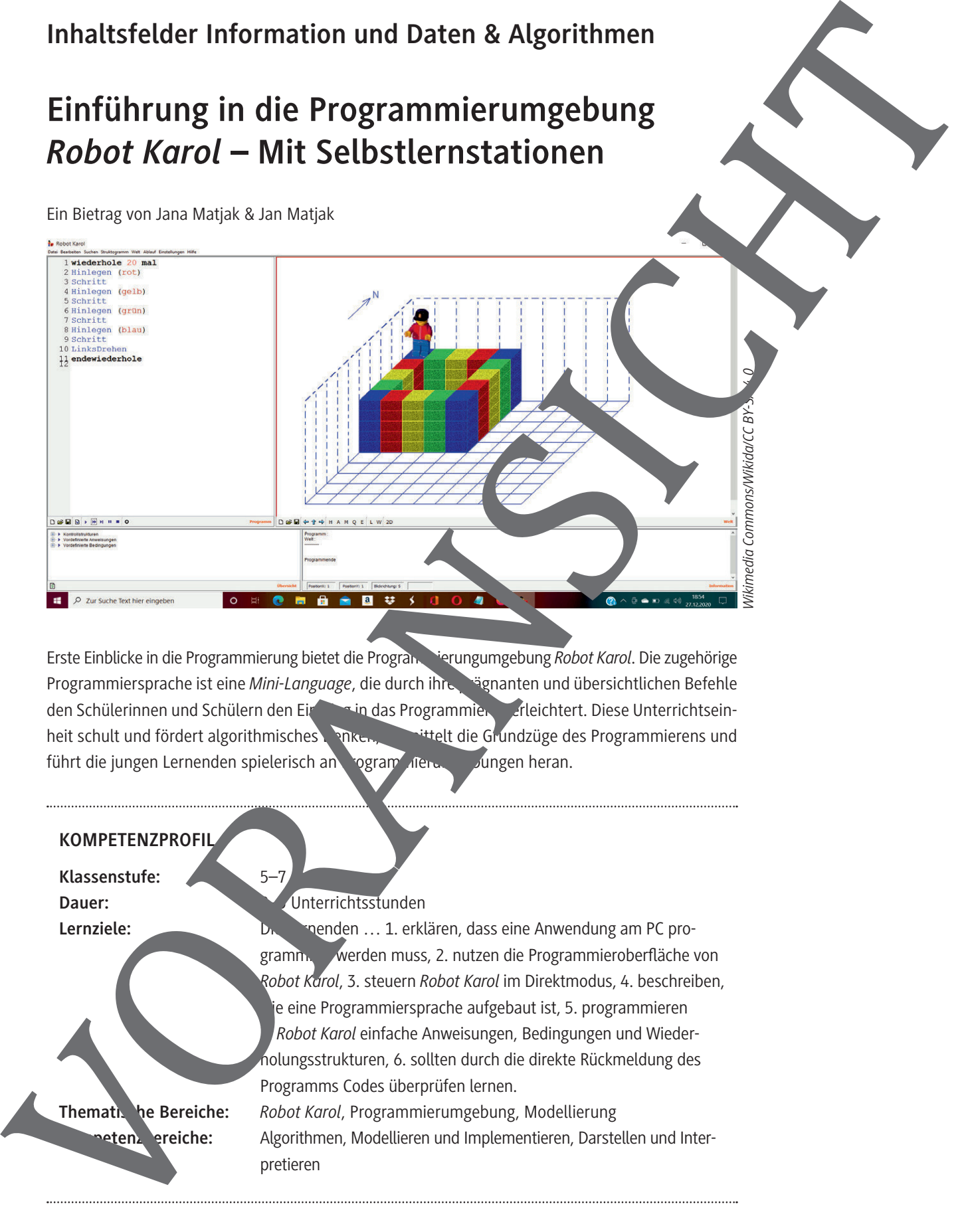

Erste Einblicke in die Programmierung bietet die Programmierungumgebung *Robot Karol*. Die zugehörige Programmiersprache ist eine *Mini-Language*, die durch ihre Prägnanten und übersichtlichen Befehle den Schülerinnen und Schülern den Einstitutig das Programmieren erleichtert. Diese Unterrichtseinheit schult und fördert algorithmisches Denken, vertrelt die Grundzüge des Programmierens und führt die jungen Lernenden spielerisch an Pogram der an Jungen heran.

#### **KOMPETENZPROFIL Klassenstufe:** 5–7 **Dauer:** 2–3 Unterrichtsstunden Lernziele: **Die Lernziele:** Die Lernenden … 1. erklären, dass eine Anwendung am PC programmigung werden muss, 2. nutzen die Programmieroberfläche von *Robot Karol*, 3. steuern *Robot Karol* im Direktmodus, 4. beschreiben, je eine Programmiersprache aufgebaut ist, 5. programmieren *Robot Karol* einfache Anweisungen, Bedingungen und Wiederholungsstrukturen, 6. sollten durch die direkte Rückmeldung des Programms Codes überprüfen lernen. **Thematische Bereiche:** *Robot Karol*, Programmierumgebung, Modellierung **Algorithmen, Modellieren und Implementieren, Darstellen und Inter**pretieren

### **Auf einen Blick**

#### **Benötigte Materialien**

Laptop/PC pro Lernenden oder pro Schülerpaar

Installiertes Programm *Robot Karol 3*

#### **Einstieg**

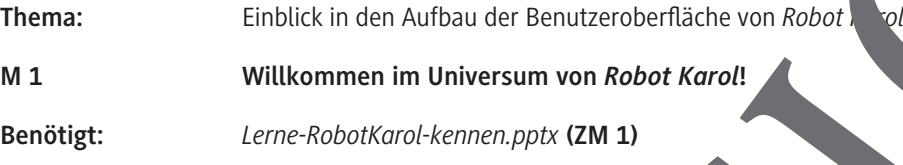

#### **Erarbeitung, Ergebnissicherung und Übung**

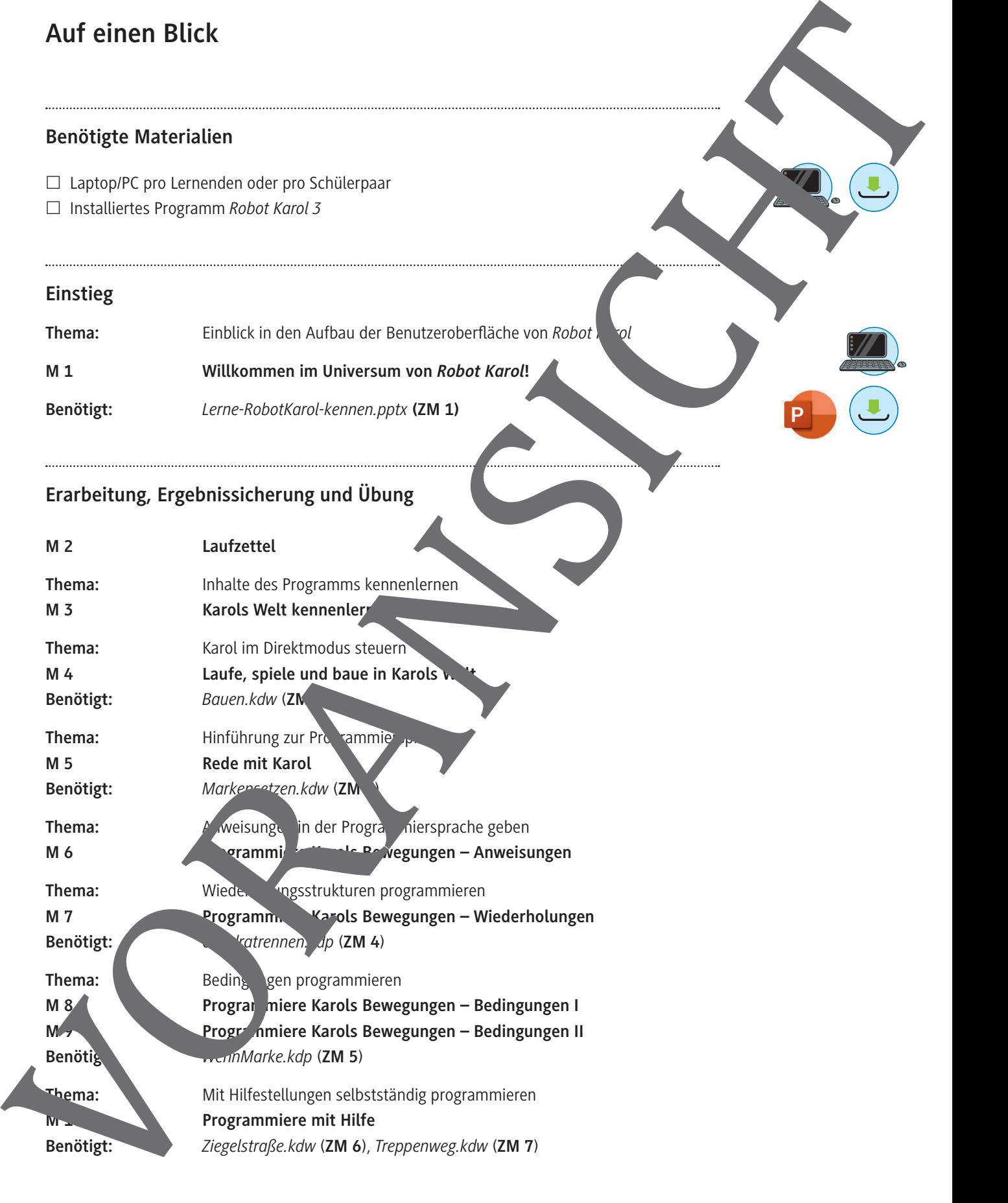

#### **Benötigte Dateien**

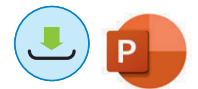

- **Selbstlerneinheit:** *Lerne-RobotKarol-kennen.pptx* (**ZM 1**) **ROBOTHERENARY PROPERTY.** 
	- **Arbeitsdatei:** *Bauen.kdw* (**ZM 2**)
	- **Arbeitsdatei:** *Markensetzen.kdw* (**ZM 3**)
	- **Arbeitsdatei:** *Quadratrennen.kdp* (**ZM 4**)
	- **Arbeitsdatei:** *WennMarke.kdp* (**ZM 5**)
	- **Arbeitsdatei:** *Ziegelstraße.kdw* (**ZM 6**)
	- **Arbeitsdatei:** *Treppenweg.kdw* (**ZM 7**)

#### **Ergänzendes Material**

© RAABE 2021

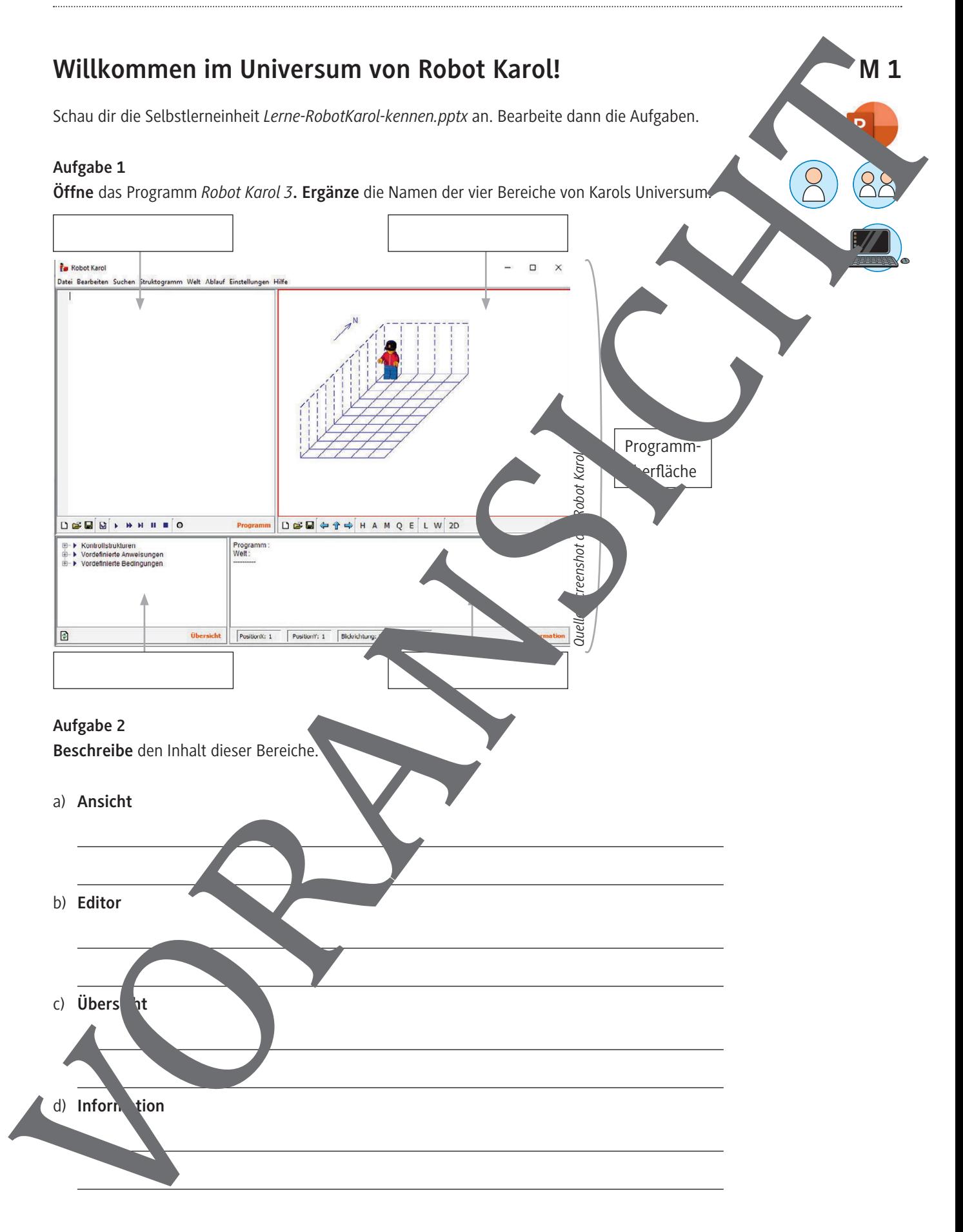

# **Laufe, spiele und baue in Karols Welt Aufgabe 1** a) **Baue** folgende Welt **nach.**  *Quelle: Screenshot aus Robot Karol 3* b) **Laufe** mit Karol von Markierung zu Markierung die roten Ziegel entlang. c) **Notiere** die einzelnen Schritte, die Karol gemacht hat. Schritt, Schritt, Schritt, RechtsDreh **Aufgabe 2 Erstelle** eine Welt mit einer Grundfläche von 3 x 3 Kästchen. **Wechsle in den 2D-Modus** und **spiele**  gegen einen Mitschüler Tic Tac Toe, indem einer die Quader und der andere die Ziegel legt. *Quelle: Screenshot aus Robot Karol 3* **Aufgabe 3 Öffne** die Datei **Bauen.kdw.** rol soll folgendes bauen: • Die Mauer an der Begrenzung der Welt mit Quadern schließen. • Um jede Markierung ein Puar at "aus Ziegeln erstellen. • Einen Quader auf die Position x-7 y=8 bauen. • Markierungen auf Felder (xIy): (4. 100, (5I11), (6I11), (7I11), (8I11), (9I11), (10I9), (10I10) Fordere ein in Mitschüler heraus und baut um die Wette. Wer ist schneller? Kannst durckennen, was ent Anden ist? Schaue dir auch die 2D-Ansicht an.  $A\mu$ Erstelle **Pine neue Welter Karol: Breite 5, Länge 10, Höhe 3. Baue kreativ, was dir gefällt.** Sammle der i Befehle, die nicht funktionieren. Laufie, spiele und baue in Karols Welt<br>
and the minimization of the minimization of the minimization of the minimization of the minimization of the minimization of the minimization of the minimization of the minimization o

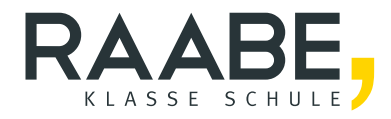

# **Sie wollen mehr für Ihr Fach?**  Bekommen Sie: Ganz einfach zum Download **im RAABE Webshop.**

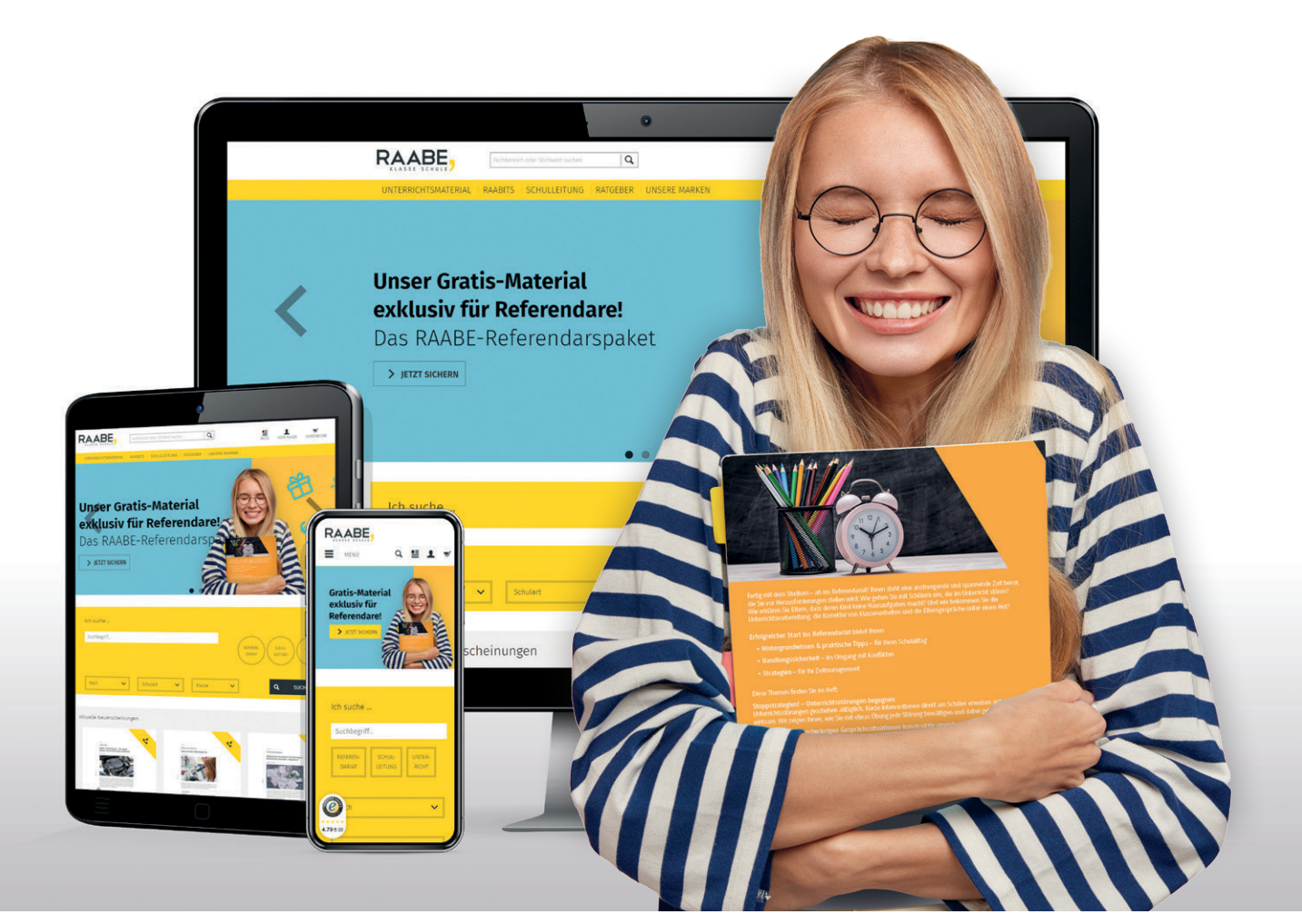

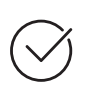

**Über 5.000 Unterrichtseinheiten** sofort zum Download verfügbar

**Webinare und Videos**  für Ihre fachliche und persönliche Weiterbildung

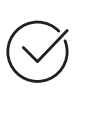

**Attraktive Vergünstigungen** für Referendar:innen mit bis zu 15% Rabatt

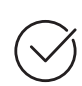

**Käuferschutz**  mit Trusted Shops

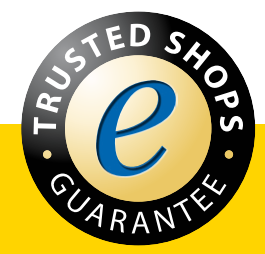

Jetzt entdecken: **[www.raabe.de](http://www.raabe.de)**